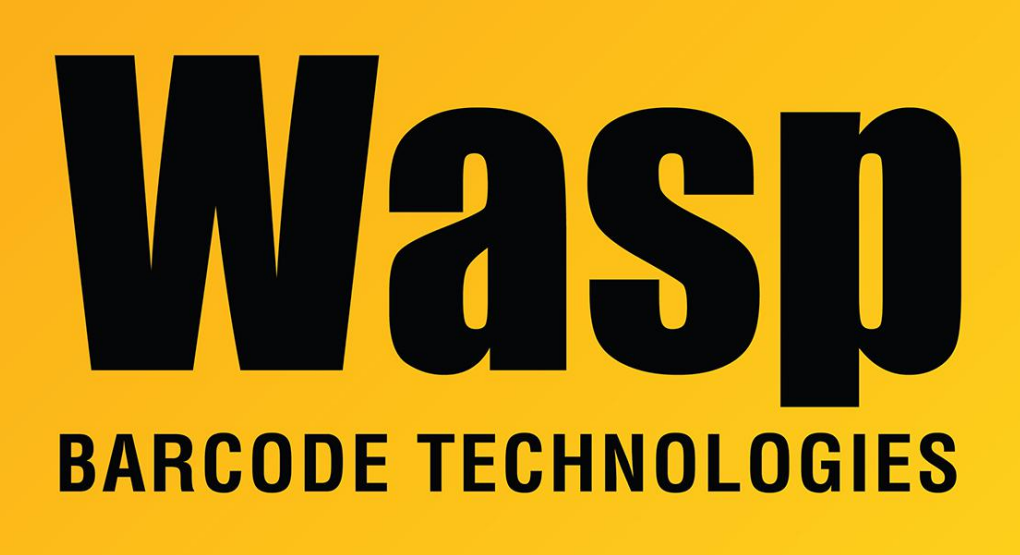

[Portal](https://support.waspbarcode.com/) > [Knowledgebase](https://support.waspbarcode.com/kb) > [Software](https://support.waspbarcode.com/kb/software) > [Labeler](https://support.waspbarcode.com/kb/labeler) > [Version 6](https://support.waspbarcode.com/kb/version-6-2) > [Labeler - How To - How can I](https://support.waspbarcode.com/kb/articles/labeler-how-to-how-can-i-hide-part-of-the-barcode-caption-for-example-the-barcode-value-is-99k) [hide part of the barcode caption? For example, the barcode value is 99K123456, but I want](https://support.waspbarcode.com/kb/articles/labeler-how-to-how-can-i-hide-part-of-the-barcode-caption-for-example-the-barcode-value-is-99k) [the caption to read: 123456](https://support.waspbarcode.com/kb/articles/labeler-how-to-how-can-i-hide-part-of-the-barcode-caption-for-example-the-barcode-value-is-99k)

## Labeler - How To - How can I hide part of the barcode caption? For example, the barcode value is 99K123456, but I want the caption to read: 123456

Internal User - 2017-04-10 - in [Version 6](https://support.waspbarcode.com/kb/version-6-2)

- 1. Right click on the barcode in question and choose "Source".
- 2. Click on the button labeled "Convert to Substrings"
- 3. In BarCode1.000, enter the text for the first part of the barcode.
- 4. In BarCode1.001, enter the text for the second part of the barcode..
- 5. Uncheck "Include in barcode caption" on the Substring Details tab for the substring you do not want displayed.
- 6. Click OK.